# $U1016$  Swing **MANUAL**

# **1. Conheça a Sua Câmera**

Sensor de 10 mega pixels de resolução Câmera fotográfica digital Câmara de vídeo digital Flashe de luz embutido Zoom digital até 4x Tela de exibição TFT 2.7" Suporta micro-cartão SD 2 baterias alcalinas AAA

## **2. Partes Funcionais**

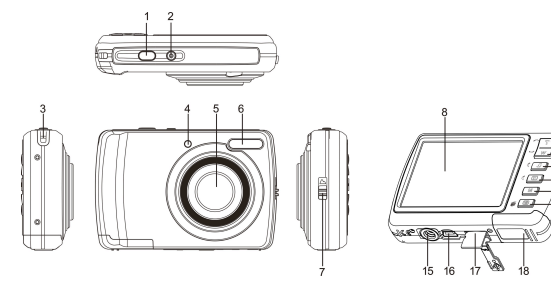

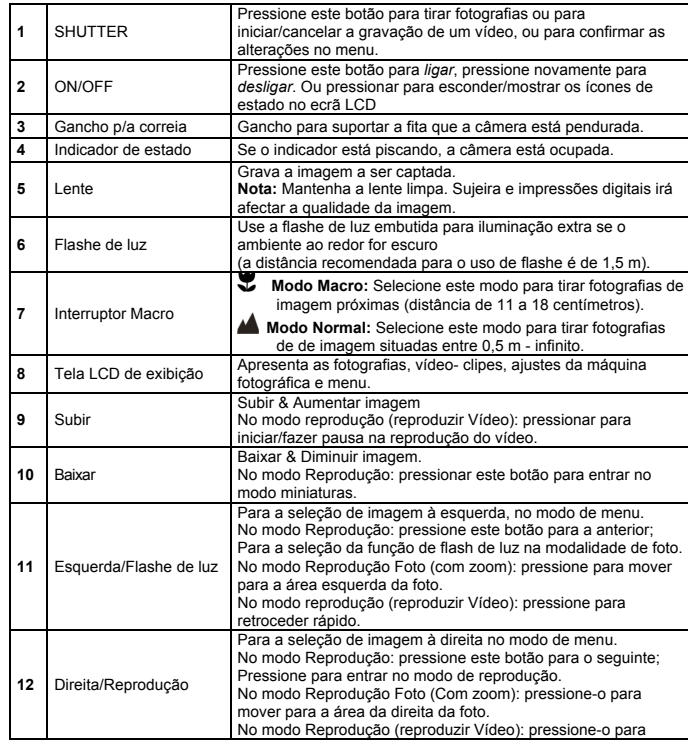

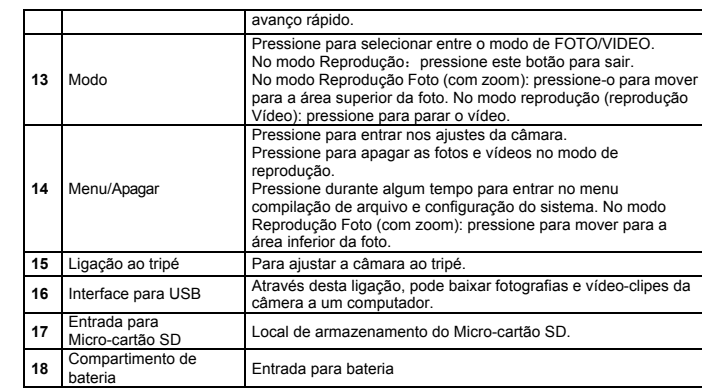

# **3. Discrição das Icones da Câmera**

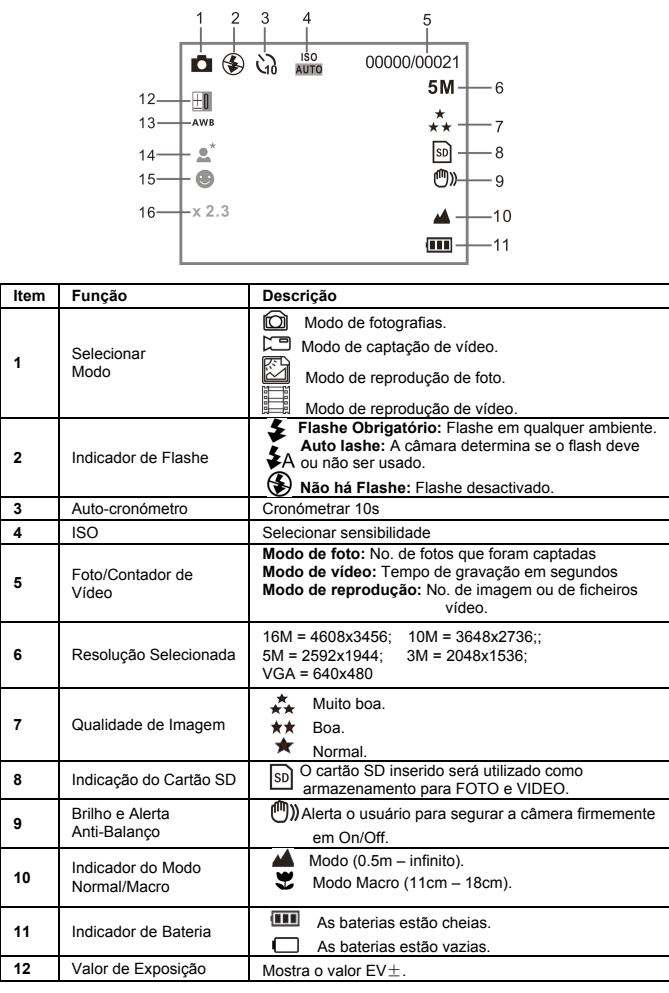

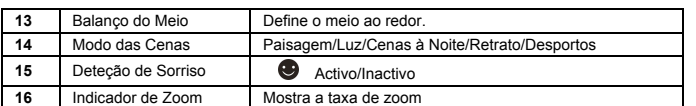

# **4. Detalhes da Configuração da Câmara**

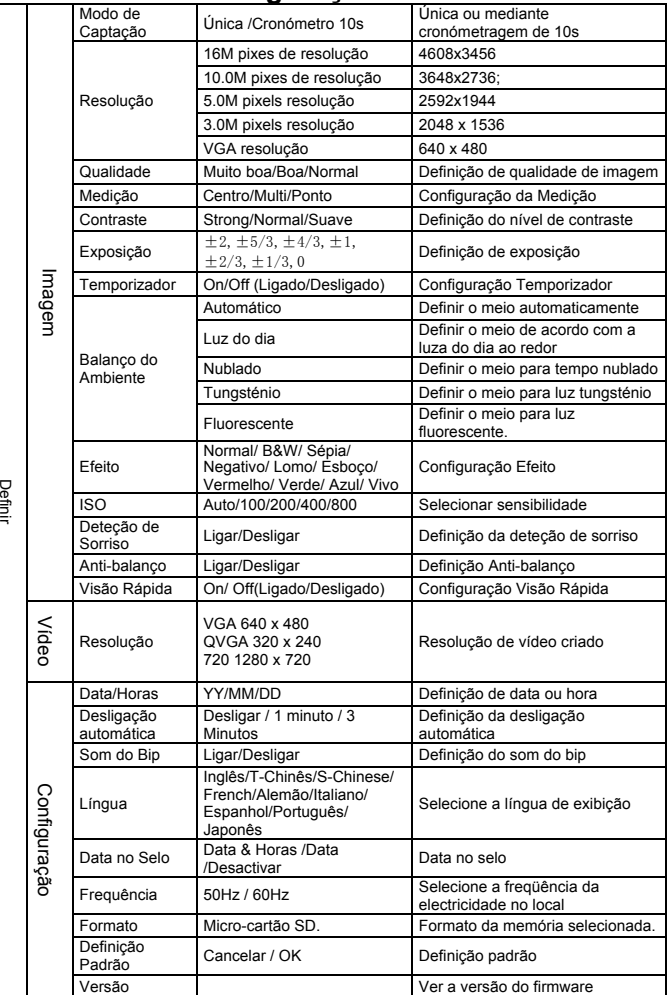

**Nota:** *A câmara continuará com a última configuração quando é desligada.*

### **5. Usar a Câmara 5.1 Instalar as Baterias**

1. Abre o compartimento da bateria

2. Inserir 2xAAA pilhas alcalinas na câmera.

3. Feche a tampa da bateria.

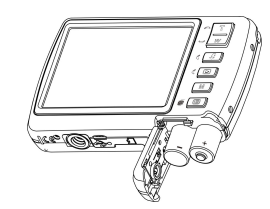

#### **5.2 Inserir Cartão de Memória (Não Incluído)**

Esta memória pode ser aumentada com um micro-cartão de memória SD (não incluso). Siga as instruções abaixo indicadas para inserir o micro-cartão de memória SD na câmera. 1. Primeiramente, desligue a câmara.

- 2. Abre a barra do cartão.
- 3. Insira o micro-cartão SD na câmera.
- **Nota:** Existe apenas um caminho certo para se inserir o micro-cartão de memória SD na entrada para o efeito. Não force o cartão na ranhura, pois pode danificar tanto a câmera como o próprio micro-cartão de memória SD.
- **Nota:** O micro-cartão de memória SD deve ser formatado antes de se tirar fotografias. Consulte as secções seguintes para mais informações.

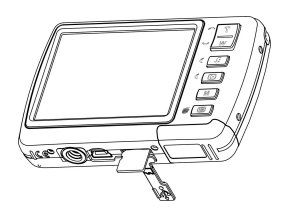

#### **5.3 Formatar o Micro-Cartão de Memória SD**

- 
- 1. Pressione a tecla no menu ( $\equiv$ ) no modo de FOTO ou VIDEO.<br>2. Selecione o modo de instalação pressionando o botão direito.
- 2. Selecione o modo de instalação pressionando o botão direito.<br>3. Selecione o ícone do formato pressionando o botão  $W(\sim)$  de Selecione o ícone do formato pressionando o botão **W**( $\vee$ ), depois pressione SHUTTER para confirmar.
- 4. Selecione cartão, em seguida, pressione o botão SHUTTER.

#### **5.4 Definir a Resolução**

A câmera pode ser configurada para diferentes resoluções.

- 1. Pressione a tecla no menu ( $\equiv$ ) no modo de FOTO, selecione o ícone do formato pressionando o botão W (  $\bigcirc$  )e pressione o botão SHUTTER para confirmar. Resoluções: VGA (640 x 480), 3M (2048 x 1536),5M (2592x1944), 10M (3648x2736); 16M (4608x3456)
- 2. Seis diferentes resoluções serão exibidos. Selecione a resolução desejada usando a tecla Subir ou Baixar e pressione o botão SHUTTER para confirmar a seleção.

#### **5.5 Tirar Fotografias**

- 1. Ligue a câmera.<br>2. Dependendo da
- 2. Dependendo da distância ao objeto a ser fotografado, use o interruptor macro para ajustar a distância. Selecione o símbolo em forma de flor  $\mathcal{F}$  ) se deseja fazer uma foto a distância entre (11cm - 18cm). Se deseja filmar um vídeo ou fazer uma fotografia do da paisagem ou das pessoas a distância de (0.5m - infinito), ajuste o interruptor macro na posição normal ( $\triangle$ ).
- 3. Se não tem certeza da intensidade de iluminação, ligue o flashe ( $\clubsuit$ A) automático pressionando o botão flash. (Se a energia da bateria for muito baixa, o *flashe* não será ativado).
- 4. Use a tela LCD para focalizar o objecto que deseja fotografar. Use a detecção de rosto para focalizar o as pessoas que deseja fotografar.<br>Pressione SHUTTER e espere até que a LCD de exposição se activa nova
- 5. Pressione SHUTTER e espere até que a LCD de exposição se activa novamente. 6. Se a "detecção de SORRISO" for austado em (ON), SHUTTER será activado
- automaticamente, logo que se detectar um sorriso.
- **Atenção:** 1) Fazer fotos de objectos em movimento rápido não é recomendado. 2) A imagem pode ser distorcida ao tirar fotos num veículo em movimento.

#### **5.6 Aumentar e Diminuir Imagem**

A câmera pode ampliar em até 8 vezes.

Ampliar ou reduzir, pressionando o botão Subir ou Baixar, um número aparecerá no visor, 8.x é o máximo de zoom.

#### **5.7 Definir o Cronómetro Automático**

Pode usar a função de auto-cronómetro se quer tirar uma fotografia para si mesmo ou se deseja fotografar um objecto em que a câmera deve ficar tanto quanto estável possível.

- 1. Coloque a câmera no modo de foto.
- 2. Pressione o botão MENU (IIII). O menu aparecerá.
- 3. Pressione o botão  $W(\vee)$  para seleccionar Temporizador e confirmar pressionando o botão **FECHO**
- 4. Pressione o botão **W**( $\vee$ ) para seleccionar a opção (LIGADO) "On"
- 5. Pressione o botão SHUTTER para confirmar. A função de auto-cronómetro está activado.<br>6. Aponte para o objecto que deseja fotografar
- Aponte para o objecto que deseja fotografar. 7. Pressione o botão SHUTTER para tirar a fotografia.
- 
- 8. A foto será tirada depois de atingir o tempo predefinido no cronõmetro e a câmara emite um sinal sonoro durante a operação.

#### **5.8 Gravar Vídeo-Clipes**

- 1. Pressione o botão MODE para seleccionar o modo de vídeo ( $\Box$ )
- 2. Para definir a resolução, Pressione o botão MENU (i.e.) e selecione a resolução, depois pressione o botão SHUTTER para confirmar. Haverá duas resoluções: VGA (640 x 480) e QVGA (320 x 240).
- 3. Pressione o SHUTTER para iniciar a gravação do vídeo, pressione o botão da direita para fazer pausa e O vídeo-clipe vai agora ser gravado como um arquivo AVI na memória da câmera.

#### **5.9 Exibir as Fotografias**

- 1. Pressione o botão (**)** para entrar no modo de reprodução.
- 2. A última imagem ou vídeo "clip" serão exibidos. Pressione  $W(\checkmark)$  para ir para o modo miniaturas. Pressione o botão Esquerda /Direita Cima /Baixo par seleccionar a imagem desejada, e pressione o botão Obturador para reproduzir.
- 3. Em tela cheia, pressione a tecla  $T(\bigwedge)$  para fazer zoom da foto.
- 4. Para ver as imagens em miniatura, pressione a tecla  $W(\nabla)$ .
- 5. Para mudar a imagem, pressione SHUTTER, depois use o cursor : subir, baixar, esquerda ou direita.
- 6. Pressione o botão menu ( $\equiv$ ) no modo Reprodução, pressione de novo e retenha o botão menu até que as opções do menu apareçam. Seleccione Efeito Foto e pressione o botão OBTURADOR. Seleccione o efeito desejado pressionando o botão (cima/baixo) "up/down"e pressione o botão obturador para confirmar. A imagem será salva como imagem separada.

#### **5.10 Protecção fotografias/ vídeos**

Pode evitar que as fotografias/vídeos no cartão micro SD sejam acidentalmente apagadas. Siga as instruções abaixo para proteger fotografias/vídeos.

- 1. Pressione o botão (D) para ir para o modo reprodução Foto.
- 2. Pressione o botão esquerda ou direita para seleccionar a fotografia/vídeo "clip" a ser protegido.
- 3. Pressione o botão menu (a) no modo Reprodução, pressione de novo e segure o botão menu até que as opções do menu apareçam. Seleccione Proteger e pressione o botão OBTURADOR<sup>O</sup>
- 4. Seleccione "Proteger simples" ou "Tudo" e pressione o botão Obturador para confirmar.

#### **5.11 Redimensionar fotografias**

Uma imagem capturada pode ser redimensionada num tamamho mais pequeno e salva como imagem separada.

- Siga as instruções abaixo para redimensionar as fotografias.
- 1. Pressione o botão ( $\blacktriangleright$ ) par air para o modo reprodução Foto.
- 2. Pressione o botão esquerda ou direita para seleccionar a fotografia a ser redimensionada.<br>3. Pressione o botão menu ( $\equiv$ ) no modo Reprodução, pressione de novo e retenha o botão Pressione o botão menu (  $\equiv$ ) no modo Reprodução, pressione de novo e retenha o botão menu até que as opções do menu apareçam. Seleccione Redimensionar e pressione o botão OBTURADOR seleccionar o novo tamanho da imagem.
- 4. Seleccione o novo tamanho e pressione o botão OBTURADOR para confirmar. A imagem será salva como uma imagem separada.

# **6. Ligação ao PC**

O aparelho pode ser ligado ao computador como dispositivo de armazenamento e permite fazer transferência/armazenamento de ficheiros de foto/áudio/vídeo.

# **7. Especificações**

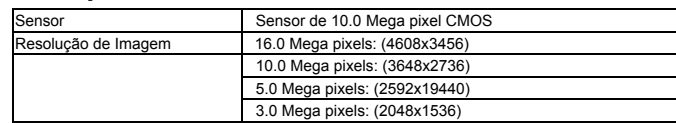

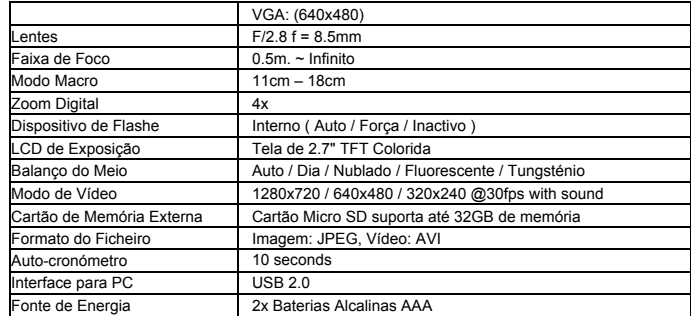

# **8. Exigências do Sistema**

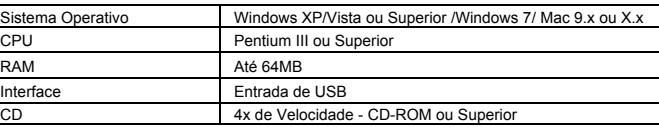

## **9. Solução de Problemas**

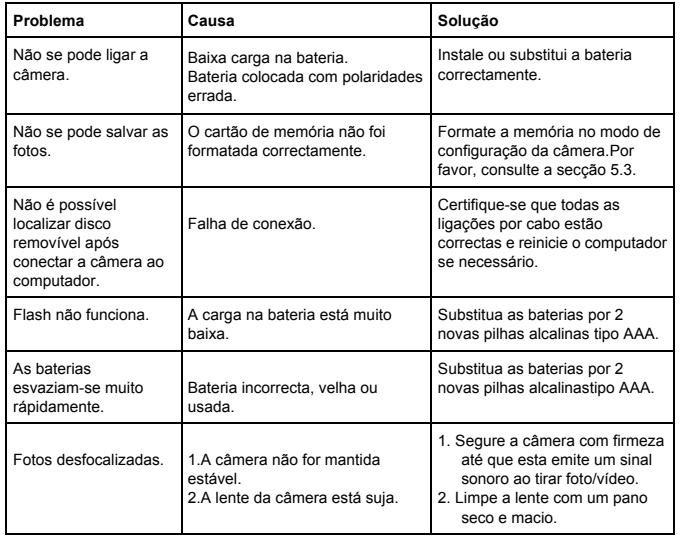

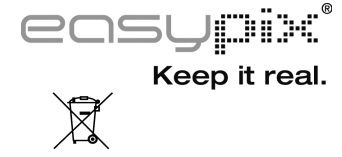

**Exclusivamente para a UE!**